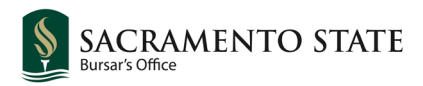

## **To Withdraw from eRefund:**

- **1.** Log into your Student Center
- **2.** Click **Account Inquiry**
- **3.** Click **Sign up for eRefund (direct deposit)**
- **4.** Click **My Account**
- **5.** Click the **pencil icon** next to **EREFUND** in the **Direct deposit refunds** section

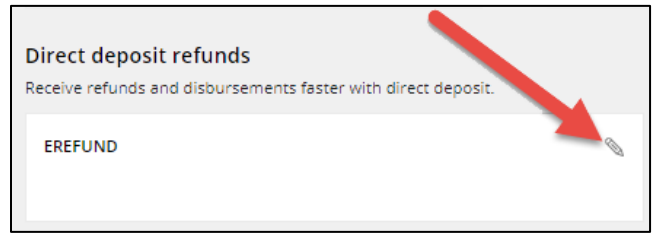

## **6.** Click **Cancel direct deposit refunds** under **Bank account**

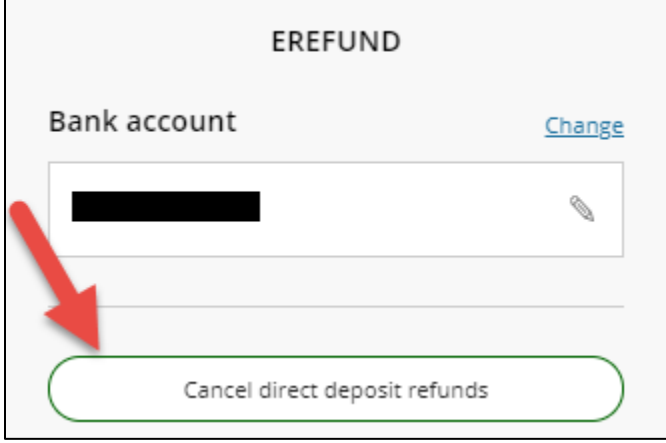

## **7.** Click **Cancel direct deposit refunds**

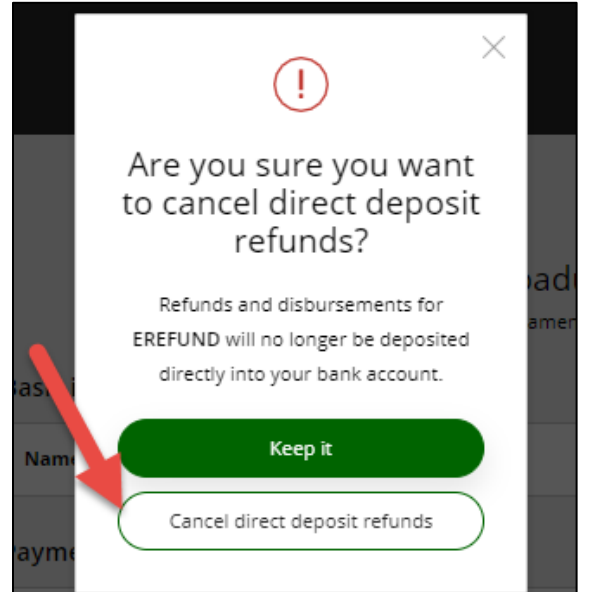

*[Please see the eRefund Setup Account document if needed.](https://www.csus.edu/administration-business-affairs/bursar/_internal/_documents/erefund-setup-account.pdf)*

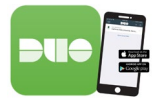